# GE

## **1. Préparation de la tablette**

Chargez intégralement votre *Tablette* et familiarisez-vous avec ses fonctions. Configurez l'interface de la tablette comme vous le souhaitez.

### **2. Obtenir l'APP Android PT900**

Obtenez l'APP PT900 en utilisant l'une des options suivantes :

• **Google Play Store** (téléchargement gratuit) :

Créez un compte gratuit dans **Google Play Store**. Recherchez **l'APP TransPort PT900** et installez-la sur votre tablette.

• **QR Code** ou **Site Web GE** (téléchargement gratuit) :

Numérisez le QR Code ci-dessous ou allez sur

https://www.gemeasurement.com/ flow-measurement-control/ultrasonicliquid/transport-pt900-portableultrasonic-flow-meter-liquids ou

#### www.gemeasurement.com/transport pour télécharger l'APP PT900 du site Web GE de votre tablette.

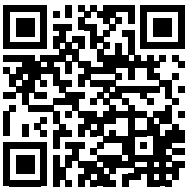

• **Carte SD** comprise avec votre PT900 :

Connectez la carte SD directement à votre tablette et sélectionnez le fichier APK du dossier SD.

**Remarque :** *Vérifiez la dernière version du site Web GE.*

#### **3. Installation de l'APP PT900**

Si l'APP PT900 a été obtenue de la carte SD ou du QR Code/site Web GE, installez l'APP comme suit :

a. Ouvrez le dossier *« Mes fichiers »* sur l'écran de la tablette et sélectionnez l'APP du dossier SD.

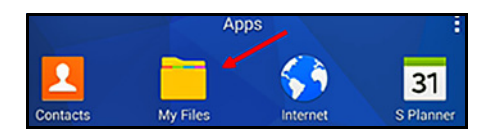

b. Activez l'option de *sécurité* pour permettre l'installation de logiciels de *« Sources inconnues »* pour cette installation uniquement.

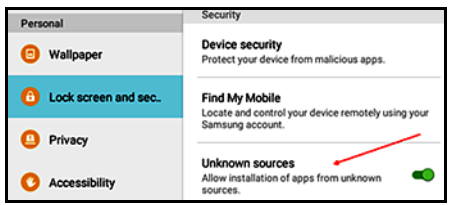

c. Cliquez sur le fichier APK et vous verrez l'écran ci-dessous. Cliquez sur *« Installer »* pour commencer l'installation.

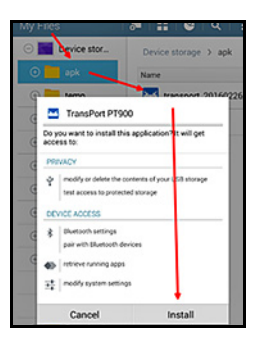

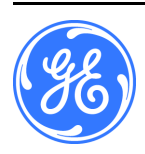

1100 Technology Park Drive, Billerica, MA 01821, États-Unis Téléphone : 978-437-1000 ou 800-833-9438

Sensing House, Shannon Free Zone East, Shannon, County Clare, Irlande, Téléphone : +353 61 470200

916-147-FR, Rév. A Janvier 2017